Функция "Обязательно к прочтению" позволяет вам установить обязательное требование чтения. Это позволяет убедиться, что участники получают информацию.

Когда участник входит в базу знаний, он получает уведомление о том, что есть обязательная статья для чтения, и перенаправляется к ней. После прочтения статьи или новости сотрудник подтверждает новую информацию. Система ведет список тех, кто читал и не читал статьи, обязательные к прочтению.

# **Установите для статьи значение "Обязательно к прочтению" (необходимо прочитать)**

Чтобы установить значение "Обязательно к прочтению" для статьи:

- Создайте новую статью или новость или отредактируйте существующую.
- Если вы читаете статью, щелкните вкладку «Дополнительно».
- Установите флажок «Обязательно к прочтению».
- Заполните блок «Обязательно к прочтению». Подробнее см. В разделе ниже.
- Нажмите "Сохранить".

## **Установите для нескольких статей статус "Обязательно к прочтению" (обязательное чтение)**

- В статьях или списке новостей отметьте необходимые статьи слева.
- В меню «Действия с выбранным» внизу страницы выберите «Установить обязательно к прочтению».
- Заполните блок "Обязательно к прочтению". Подробнее см. В разделе ниже.
- Нажмите ОК.

# **Вводный модуль "Обязательно к прочтению"**

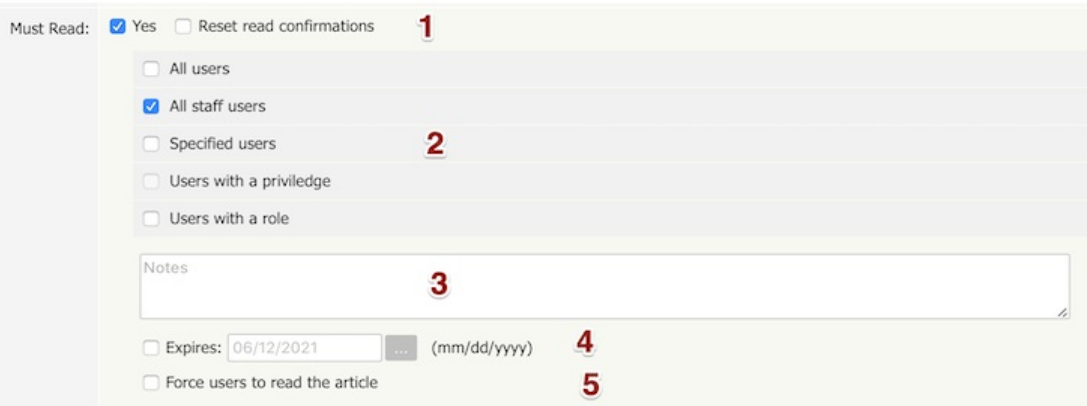

- 1. Установите или отключите требования к чтению. Если вы обновляете статью, для которой установлено значение «Обязательно к прочтению», у вас есть опция «Сбросить подтверждения прочтения». При этом сбрасываются все подтверждения для прочтения, после чего назначенные пользователи должны подтвердить это снова.
- 2. Выберите, кто должен прочитать статью. Назначение аудитории очень гибкое: вы можете назначать всех пользователей, всех штатных пользователей (пользователь с привилегиями), назначать конкретных пользователей или назначать пользователей на основе определенных ролей или привилегий.
- 3. **Добавьте заметки, которые ваши пользователи будут видеть в уведомлении "Обязательно к прочтению".**
- 4. Установите срок, при котором истечет требование к прочтению. Если этот флажок не установлен, срок действия обязательного чтения никогда не истечет, и применяются следующие правила:
	- Пользователи, которые не подтвердили уведомление, будут получать его, пока не подтвердят.
	- Все новые соответствующие пользователи получат уведомление "Обязательно к прочтению".

Если указана дата окончания срока действия:

- Пользователи, которые не подтвердят уведомление, будут получать его, пока не подтвердят его или не истечет срок действия.

- Все новые соответствующие пользователи получат уведомление "Обязательно к прочтению" до истечения срока действия.

#### 5. **Обязать пользователей прочитать статью.**

ВЫКЛ. (Не отмечено) - при входе в систему пользователи получают уведомление "Обязательно к прочтению", но могут прочитать их позже.

ВКЛ (Отмечено) - при входе в систему пользователи получают уведомление "Обязательно к прочтению", и им не разрешается продвигаться дальше до тех пор, пока они не подтвердят, что они прочитали все статьи, которые необходимо прочитать. (Исключение: пользователям по-прежнему разрешено переходить в панель администратора и в свою панель "Моя учетная запись".)

## **Схема "Обязательно к прочтению"**

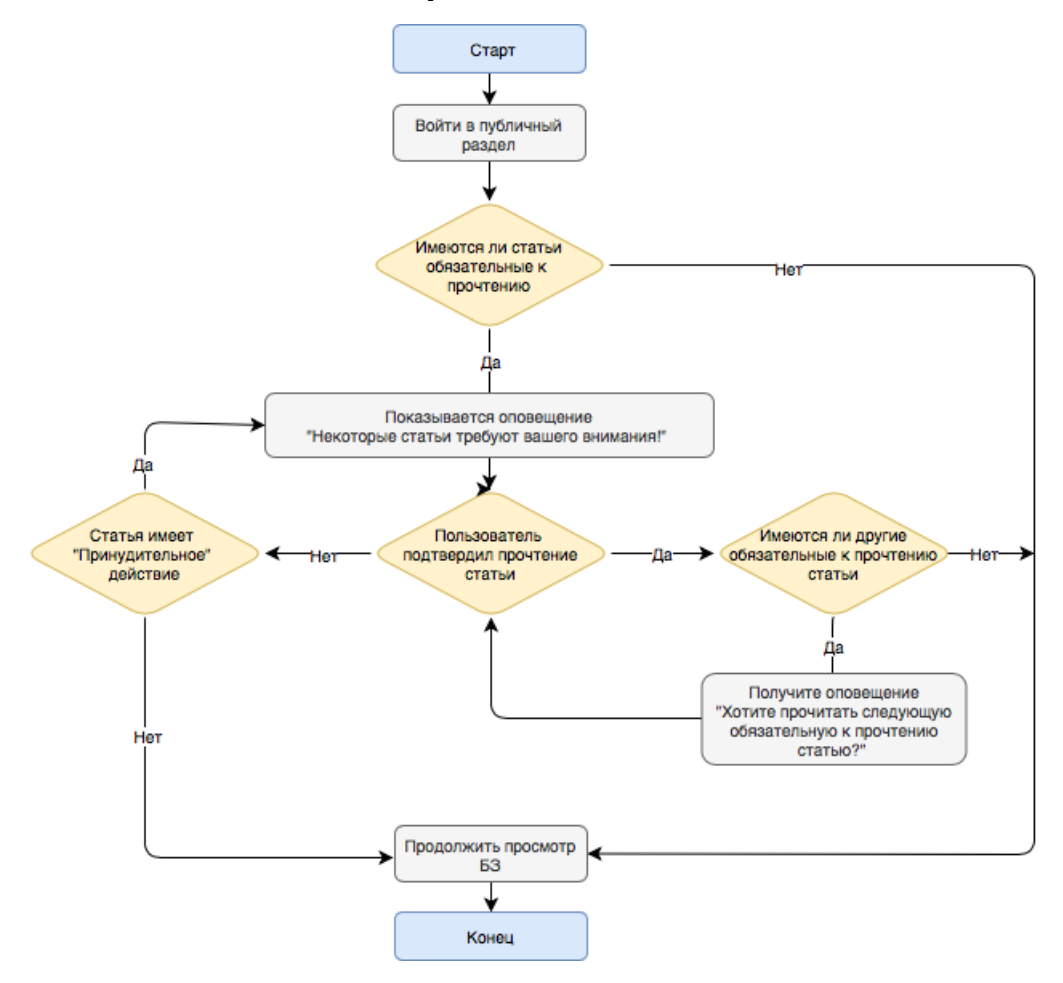

ID статьи: 480 Последнее обновление: 31 окт., 2022 Обновлено от: Ряснова Д. Ревизия: 3 Руководство пользователя v8.0 -> Введение -> Настроить обязательное чтение (Обязательно к прочтению) <https://www.kbpublisher.com/ru/kb/entry/480/>